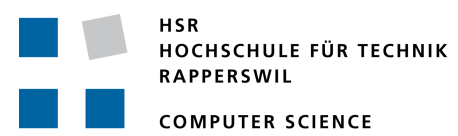

**MEMORY** Clinic

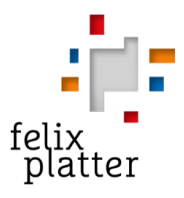

# **Test instrument for early diagnosis of Alzheimer's disease**

# **Term Project**

Department of Computer Science University of Applied Science Rapperswil

Fall Term 2019

Author(s): Jan Frei, Cedric Wehli Advisor: Prof. Dr. Markus Stolze Project Partner: Dr. Sabine Krumm, Memory Clinic, Basel

# **Table of Contents**

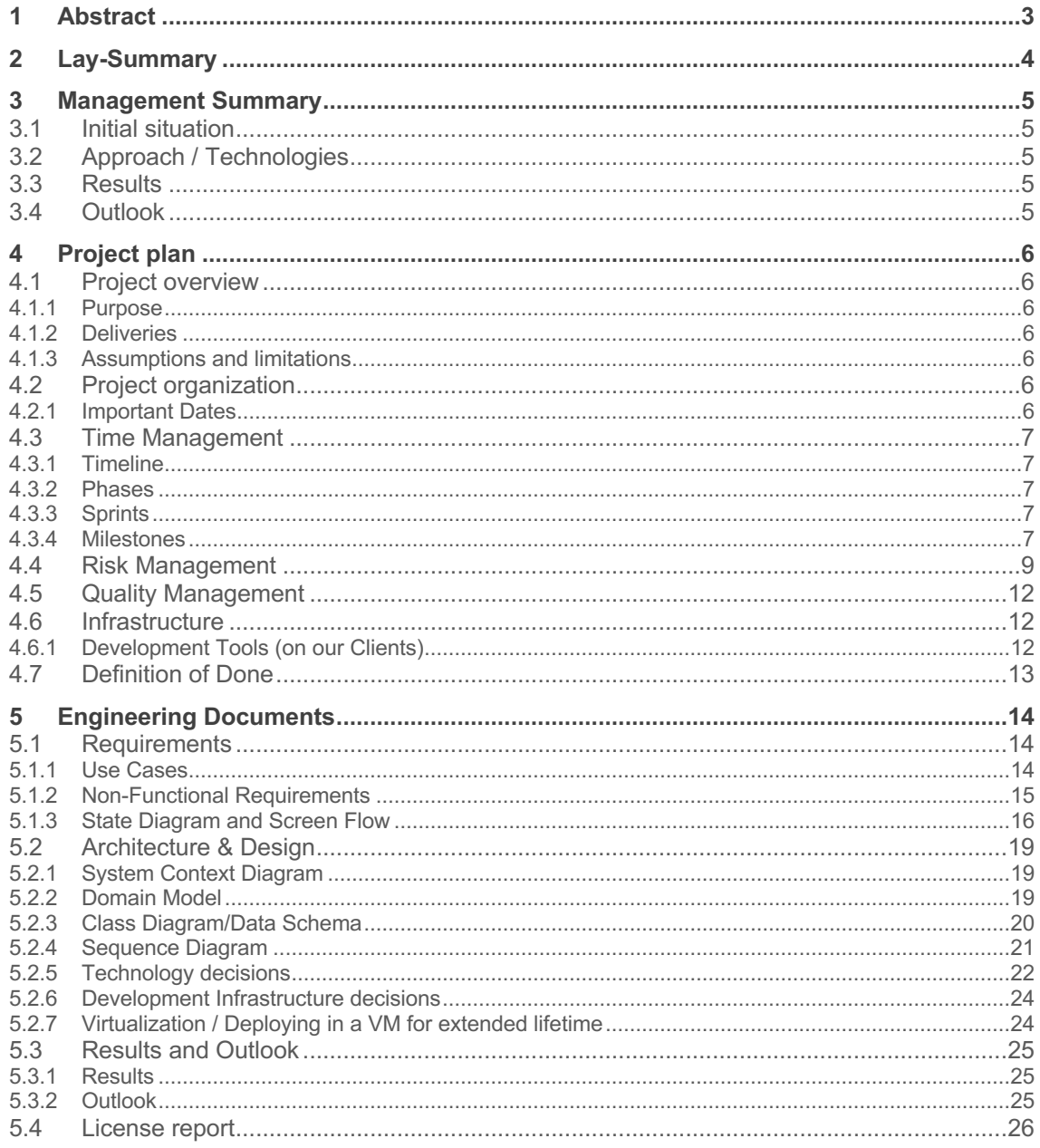

# **1 Abstract**

The team of the Memory Clinic located in the Felix Platter hospital for elderly people in Basel has developed a test instrument for early diagnosis of Alzheimer's disease. This diagnosis consists of three computer-assisted tests where the test persons answer memory related questions. Those were created on the basis of a proprietary platform.

To make this tool available for other clinics and experts the goal was to recreate these tests without the need to license an expensive software as well as improve the usability for the operator's needs in the clinic's daily business.

To create a software that runs the specified tests on all major desktop operating systems (Linux, Mac, Windows) in just three months with an intuitive user interface we decided to create an electron app on the basis of the following electron react boilerplate: https://electron-reactboilerplate.js.org

To comply with the legal requirements of FPS we split our application into a generic test execution shell that is able to read test specifications from JSON files and the specific configuration files with their Alzheimer's diagnosis tests. This allowed us to extract any external intellectual property into the configuration files which were handed to our client while the test execution shell could be published under the MIT open source license.

With this approach it is possible to expand the program or write similar experiments on the basis of the experiment execution shell by simply changing or creating JSON experiment configuration files.

# **2 Lay-Summary**

The team of the Memory Clinic located in the Felix Platter hospital for elderly people in Basel has developed a test instrument for early diagnosis of Alzheimer's disease. This diagnosis consists of three computer-assisted tests where the test persons answers memory related questions. We developed a generic software that runs these experiments and allows to create new experiments in the future.

# **3 Management Summary**

## **3.1 Initial situation**

The team of the Memory Clinic located in the Felix Platter hospital for elderly people in Basel has developed a test instrument for early diagnosis of Alzheimer disease. This diagnosis consists of three computer-assisted tests where the test persons answers memory related questions. Those were created on the basis of a proprietary platform.

To make this tool available for other clinics and experts, the goal was to recreate these tests without the need to license an expensive software as well as improve the usability for the operator's needs in the clinic's daily business.

## **3.2 Approach / Technologies**

To create a software that runs the specified tests on all major desktop operating systems (Linux, Mac, Windows) in just three months with an intuitive user interface we decided to create an electron app on the basis of the following react boilerplate: https://github.com/electron-reactboilerplate/electron-react-boilerplate

## **3.3 Results**

We managed to develop a solution which meets all the requirements above. We split our application into a generic test execution shell that is able to read test specifications from JSON files and the specific configuration files with their Alzheimer diagnosis tests.

While some of the initially stated use cases didn't make it into the delivered release the core requirements are fulfilled. This could be verified with on-site field tests and feedback from FPS.

At the time of writing, the software was not yet used in production.

## **3.4 Outlook**

It is possible to expand the whole experiment program or write similar experiments with our execution shell by simply changing / adding JSON config files. This is not only true for FPS but for any user with a little technical knowledge.

FPS's plan is to introduce the software in production/their daily operation.

Furthermore, they will also be able to make this tool available to other clinics without licensing issues since our software and all libraries are under unrestricted Open Source license.

The software itself could be further extended by providing the possibility to create own styles, use different export formats for the results or introduce new test types.

# **4 Project plan**

## **4.1 Project overview**

### **4.1.1 Purpose**

Within this work, a software should be created that can replace the existing proprietary software and improves the usability for day-to-day operations.

## **4.1.2 Deliveries**

The deliveries of this work include

- Working experiment execution shell
- Source code of the experiment execution shell
- Readme for further development of the experiment execution shell
- JSON Schema for experiment configuration files
- Documentation according to HSR guidelines
- **Abstract**
- **Poster**

Apart from the delivery to the HSR there is a separate delivery of results to the Memory Clinic of the FPS. This includes

• Configuration files to run tests for an early diagnosis of Alzheimer's disease

## **4.1.3 Assumptions and limitations**

The project is limited to the requirements given in the problem definition and the specified effort and time frame which were made by the HSR.

# **4.2 Project organization**

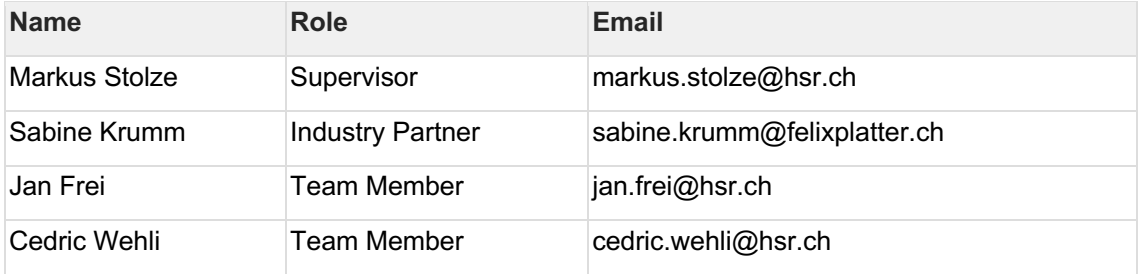

## **4.2.1 Important Dates**

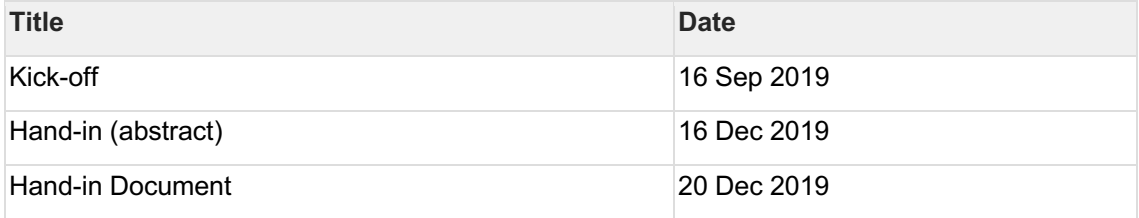

## **4.3 Time Management**

In this chapter the single phases as well as the milestones of the project are described. The project takes place during 14 weeks beginning at the 16th of September and ending on the 23rd of December. The following image gives a rough overview.

## **4.3.1 Timeline**

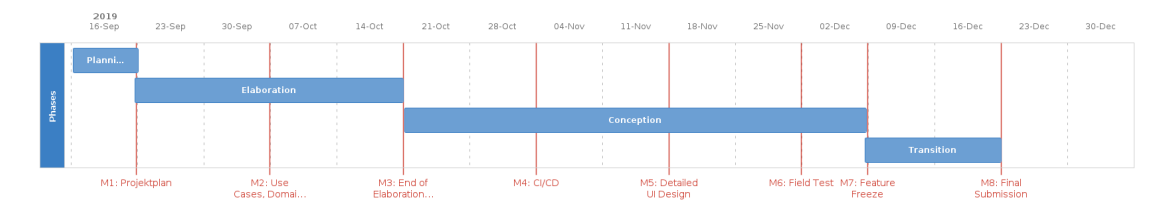

## **4.3.2 Phases**

#### 4.3.2.1 Planning

In the first week and at the beginning of the second week, the kickoff meeting with the supervisor and the industry partner is held. The infrastructure is evaluated and set up, since being required for creating the project documentation and the project management. The time management with its phases and milestones is defined and an overview of the general aspects of the project is worked out.

#### 4.3.2.2 Elaboration

During the elaboration phase the missing milestones are specified, the problem domain is analyzed, the specification is worked out from the requirements, the use cases are documented and validated with the industry partner, different possible architectural solutions are evaluated and the deployment diagram is created. This will take approximately four weeks until completion and result in an architectural prototype.

#### 4.3.2.3 Conception

In the seven weeks of the conception phase, the actual software is developed. Furthermore, some brief use cases can be further mapped out.

#### 4.3.2.4 Transition

In the last three weeks of the project, the system is tested and evaluated, the project documentation is finalized and a manual for the software is written.

## **4.3.3 Sprints**

Each phase is split into sprints of two weeks and sometimes a one week sprint to finish a phase. The concept of sprints and its usage is described in more detail in the project management chapter.

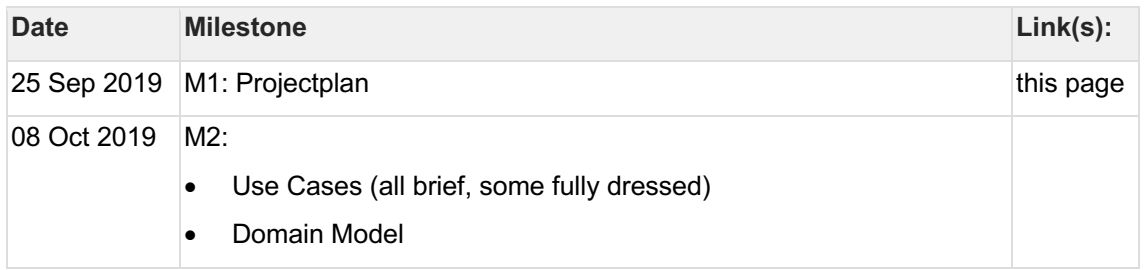

#### **4.3.4 Milestones**

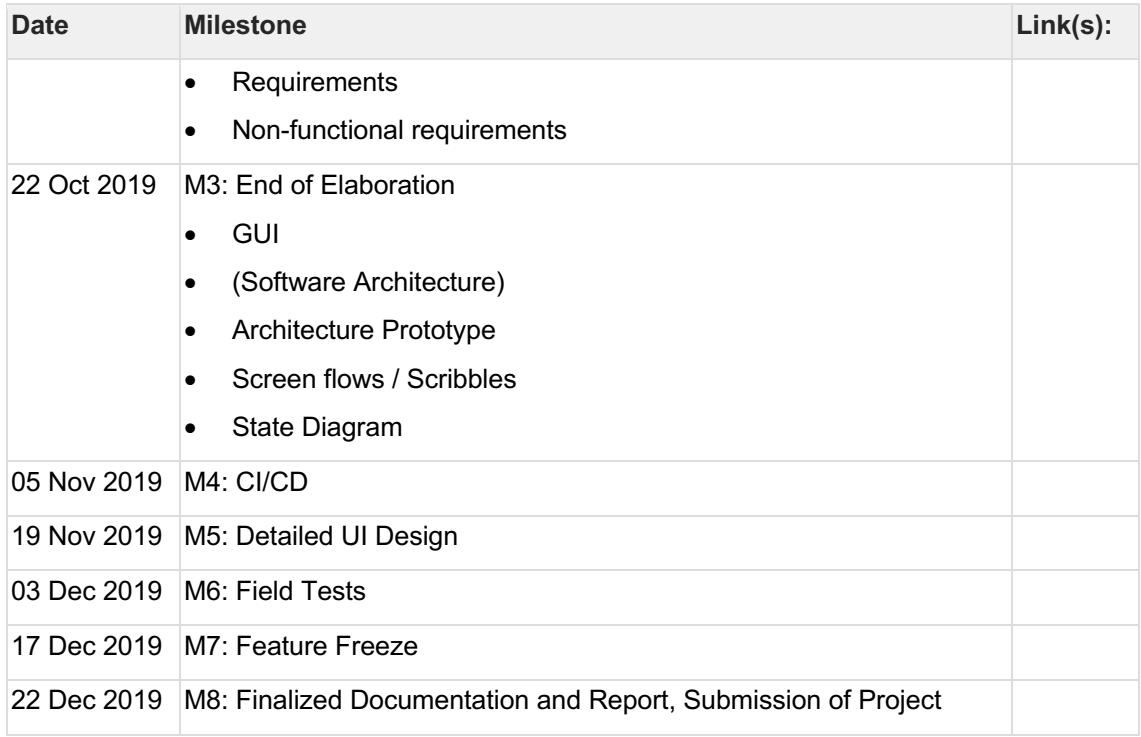

# **4.4 Risk Management**

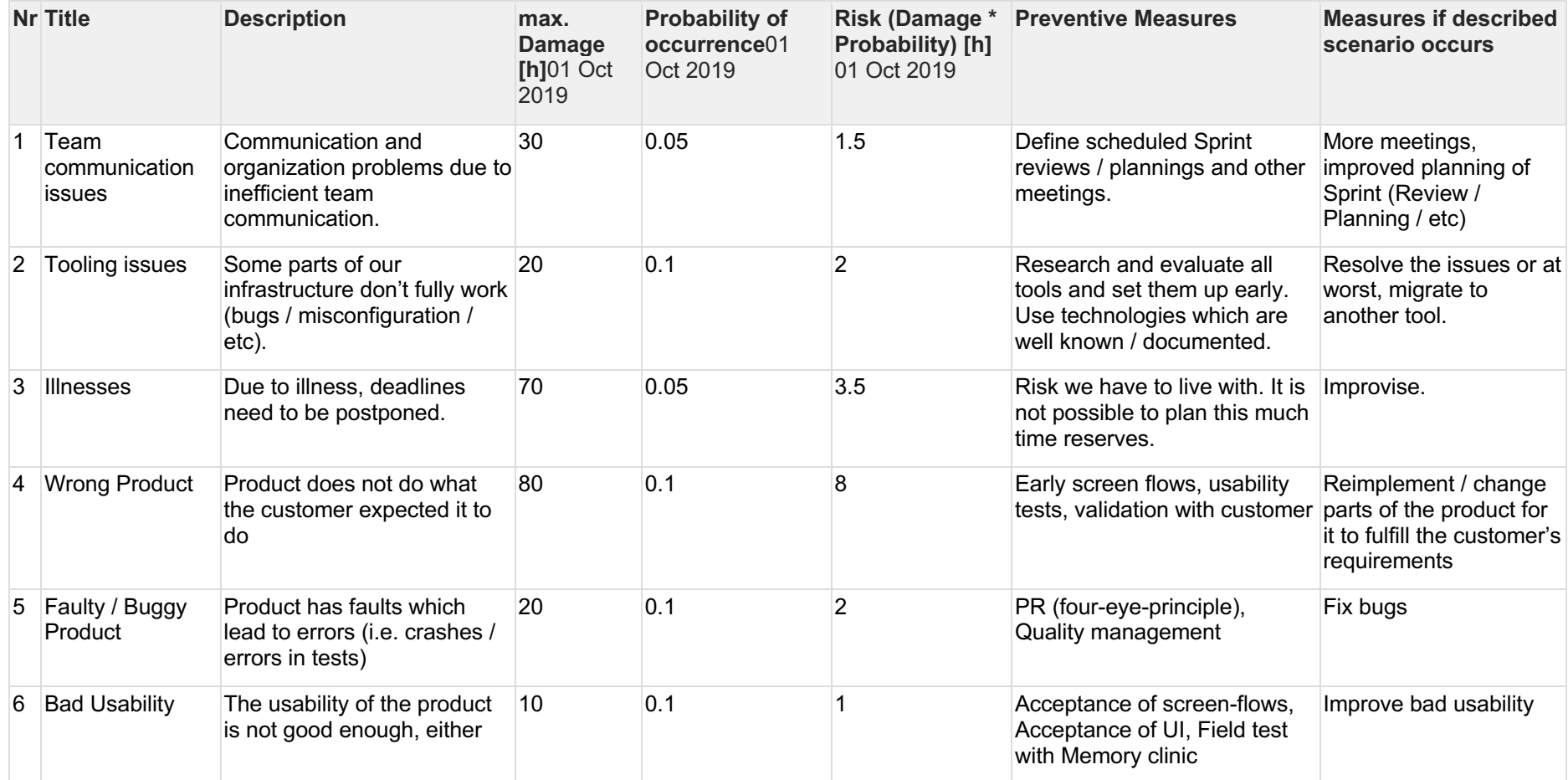

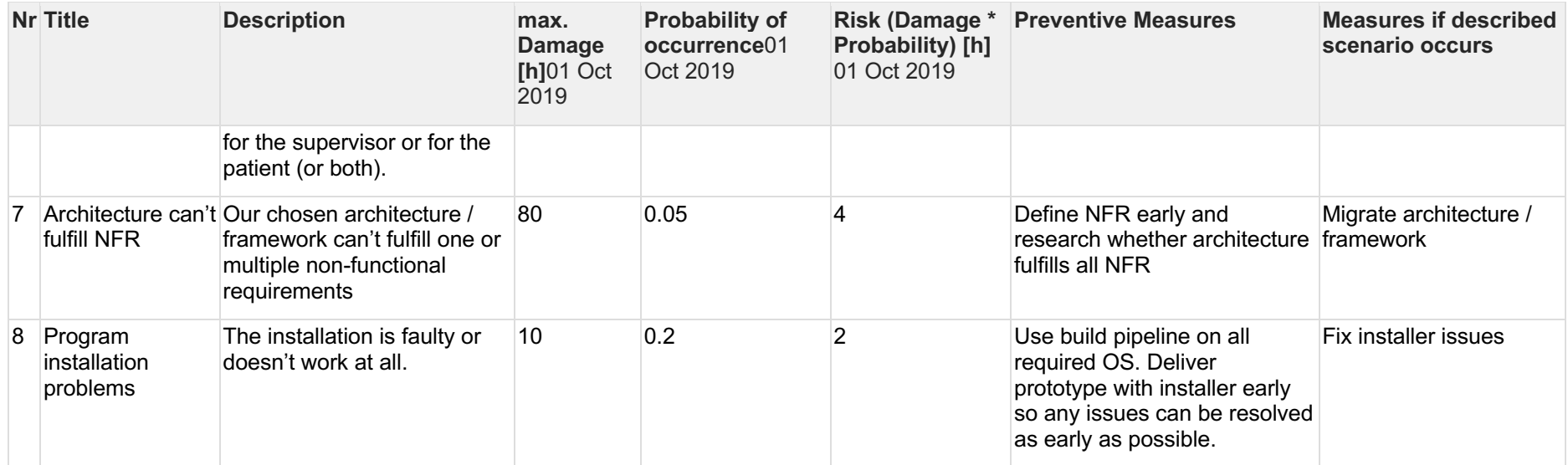

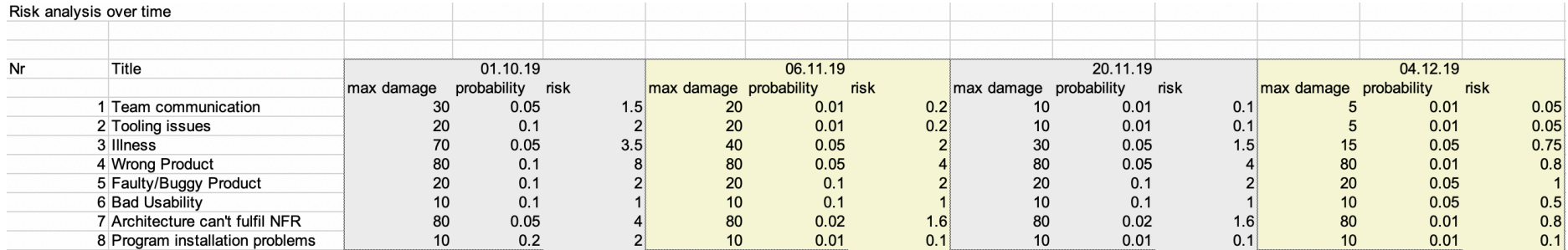

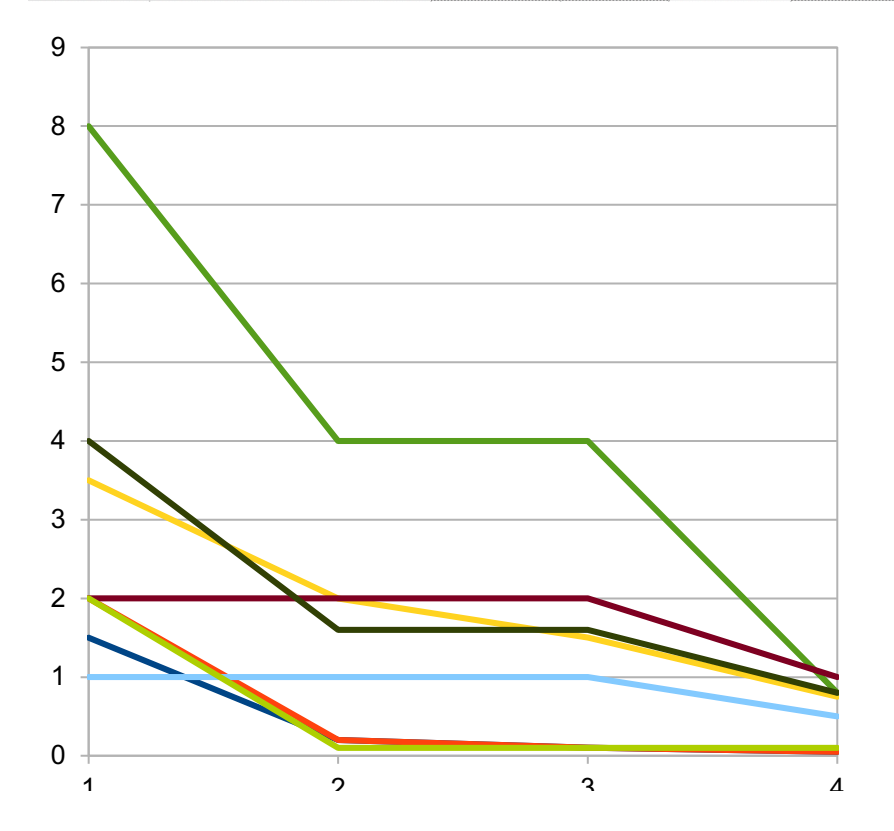

- Team communication
- Tooling issues
- -Illness  $\overline{\phantom{0}}$
- **Wrong Product**
- **-**Faulty/Buggy Product
- Bad Usability
- Architecture can't fulfil NFR
- Program installation problems

# **4.5 Quality Management**

The quality management is a dynamic process. It consists of different categories/steps.

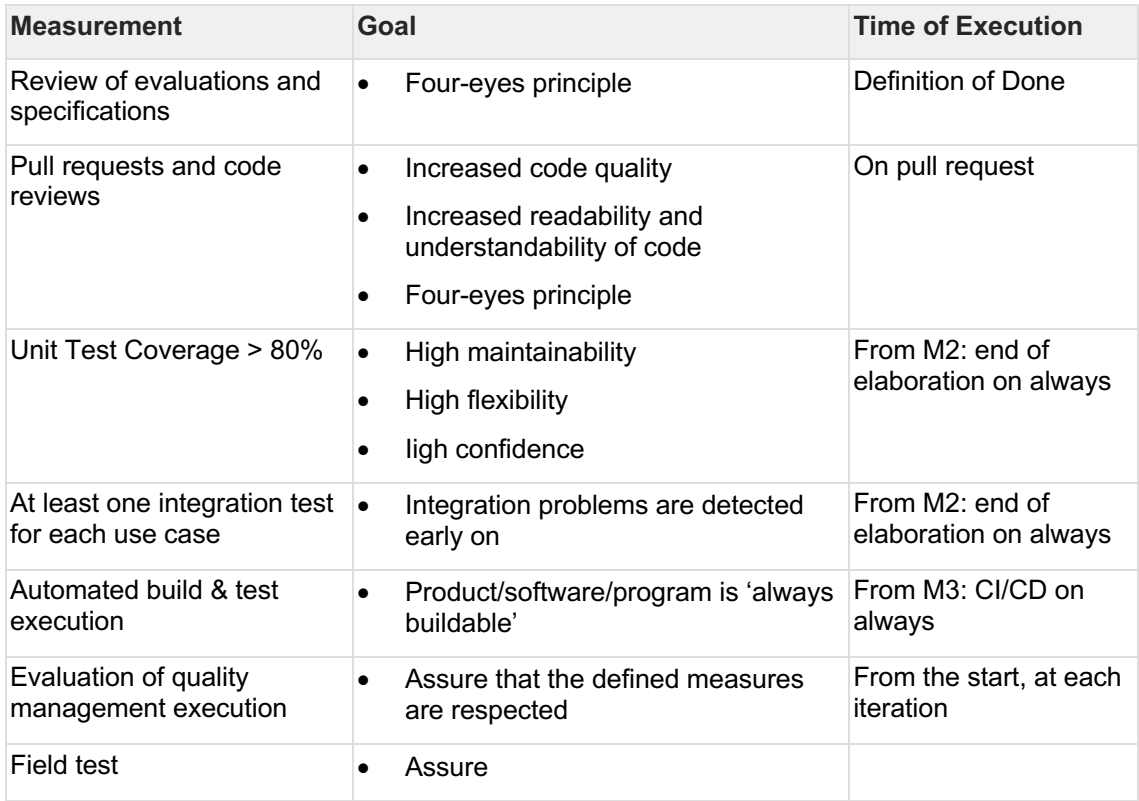

## **4.6 Infrastructure**

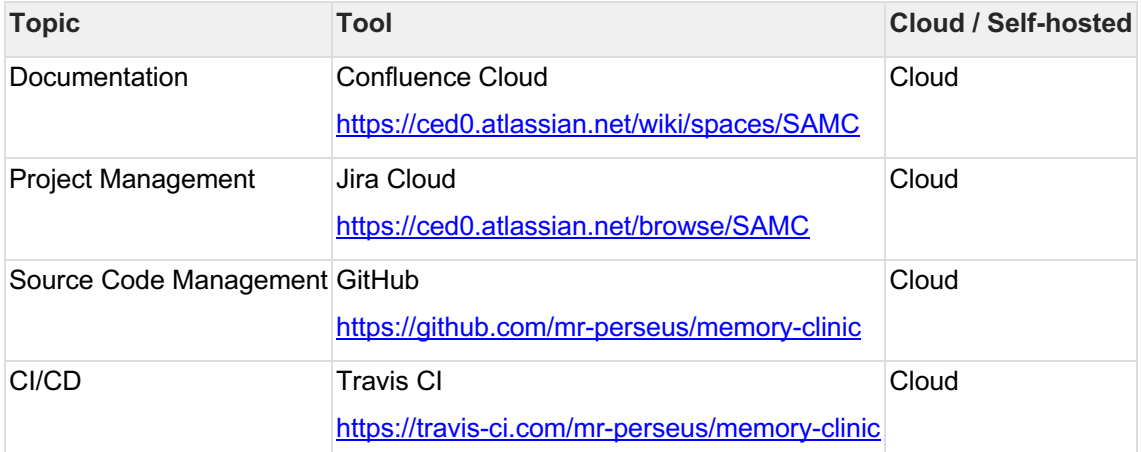

## **4.6.1 Development Tools (on our Clients)**

- Webstorm
- **Git Client**
- Nodejs with NPM libraries (Electron, React, etc)

## **4.7 Definition of Done**

Definition of Done for stories / issues (checklist)

- Feature described in story is fully implemented without affecting other app parts negatively
- Travis build completed with no errors (green), this means:
	- o Build completed without errors
	- o Flow / Lint checks without errors
	- o Unit / E2E Test without errors
- Pull request for the feature is reviewed and approved by Jan Frei / Cedric Wehli and merged on master.

# **5 Engineering Documents**

## **5.1 Requirements**

#### **5.1.1 Use Cases**

The documented use cases are based on an initial set of requirements. Not all of them were implemented during the development. The missing ones are highlighted with another background color.

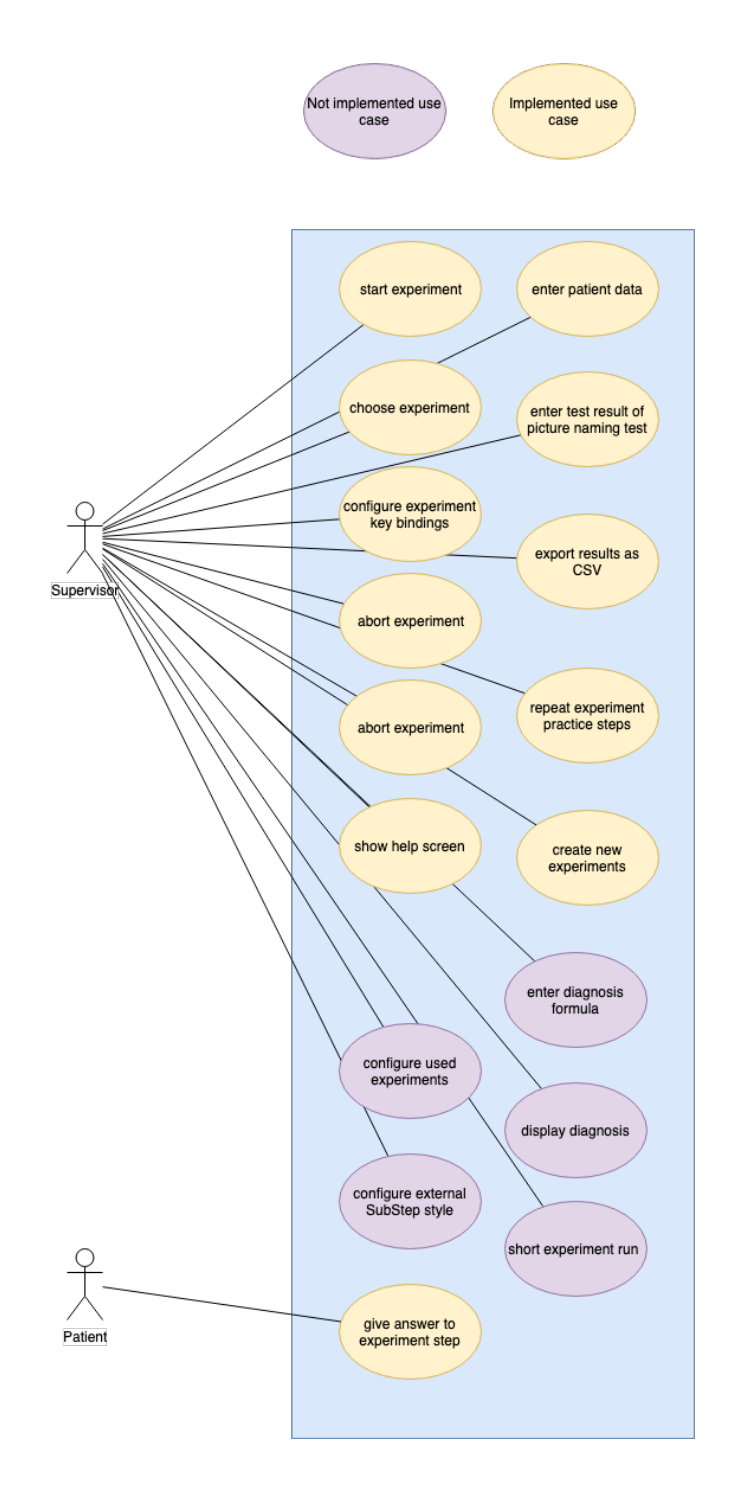

## **5.1.2 Non-Functional Requirements**

#### 5.1.2.1 General Considerations

The NFRs are grouped by using the FURPS methodology. Each NFR is specified by its "contstraint key" Cx.x and might be referenced by it through the document. Optional requirements or requirements with low priority are marked with COx.x.

The NFRs are represented in the "Who, What, Why" format. The requirements are only written for one actor, but often hold true for other perspectives as well. Each fulfilled requirement serving the user (IT administrator, supervisor, patient) does serve the publisher, too.

NFRs that are out of scope are mentioned at the end of this chapter.

#### 5.1.2.2 Functionality

**C1.1:** As a customer, I need the program to be able to run offline because not all PCs are connected to the internet.

**T1.1:** Use a computer that is not connected to the internet, execute e2e tests.

**C1.2:** As a supervisor, I want the exercises to behave exactly as/as similar as possible to the 'Testinstrument zur Fruehdiagnostik von Alzheimererkrankungen' already implemented in eprime because the test instrument is the result of scientific studies and the results are only valid for the exact test setup.

**T1.2:** Methods to test and verify this requirement and the verification itself is to be done by Felix Platter, Memory Clinic/Sabine Krumm.

#### 5.1.2.3 Usability

**C2.1:** As a supervisor, I want to be able to perform the intended action without unnecessary extra steps, so I can focus on the test and the patient instead of navigating through the different screens.

**T2.1:** Field Tests: Question supervisors and patient if they were happy.

5.1.2.4 Reliability

**…**

#### 5.1.2.5 Performance

**C4.1:** As a user (and supervisor), I want to have fast response times for input and output for the test result of the patient not to be affected by any delay.

**T4.1:** Field Tests: Question about any observed delay.

**C4.2:** As an IT administrator, I want to have moderate hardware requirements because my institution cannot afford new hardware.

**T4.2**: Execute program on system with minimum Windows 7 hardware requirements (VM).

5.1.2.6 Supportability

5.1.2.6.1 Testability

**C5.1.1:** As a developer, I want the program to be testable, so when I deliver the program to my customer I can be sure that it works as expected.

**T5.1.1:** There are unit, component and e2e tests!

#### 5.1.2.6.2 Extendability

**C5.2.1:** As the publisher of the software, I want to be able to add translations of the program, so that the tool can be used around the world without the language restricting it.

**T5.2.1:** All user facing texts that are part of the program are referenced by a language key and not *hardcoded* into the source code.

#### 5.1.2.6.3 Installability

**C5.3.1:** As a user, I want the program to be installable (have an installation routine), so I don't have to perform manual steps that might need additional knowledge.

**T5.3.1:** Install the program on the operating systems described in C5.3.2.

**C5.3.2:** As an IT administrator, I want the program to run on Windows >= 7, MacOS > 10, Linux (Ubuntu > 12.04), so I don't have to worry about my existing operating system.

**T5.3.2**: Automated Travis build pipeline builds and end-to-end tests on all required operating systems. The travis setup will be included in the published repository (as code) .

**C5.3.3:** As a developer, I want to have a development environment setup instruction, so I can start working on the project without the need for personal introduction.

**T5.3.3:** A README.md that is part of the repository and has a step-by-step instructional text.

#### 5.1.2.6.4 Serviceable

**C5.4**: As the publisher, I don't want to be restricted by any licenses of libraries. All used libraries must be permissive. This means no libraries with copylefted licenses can be included and all libraries must allow linking from code with a different license.

**T5.4**: The tool "license-checker" allows analyzing and comparing licenses of in the project used libraries. See License report

5.1.2.7 Out of scope NFRs

• Installation manual for the software product: The software is provided with an installation routine. Details about this are dependent on the used operating system.

#### **5.1.3 State Diagram and Screen Flow**

The following state diagrams/screen flows were used as a basis for later development but are not implemented 1:1.

#### 5.1.3.1 State Diagram

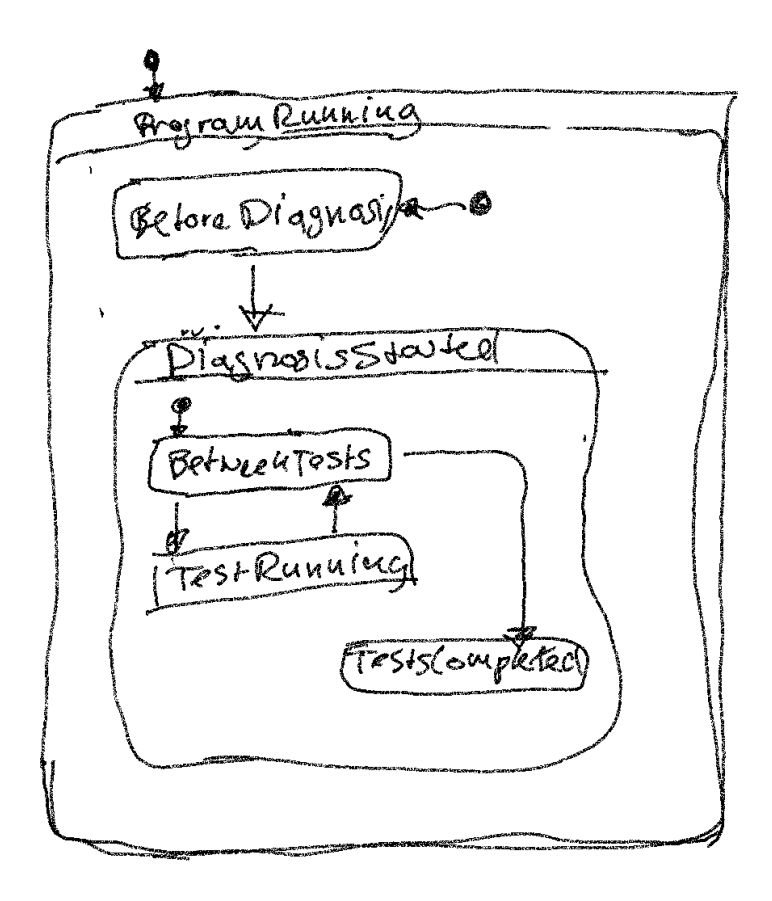

#### 5.1.3.2 Screen Flow

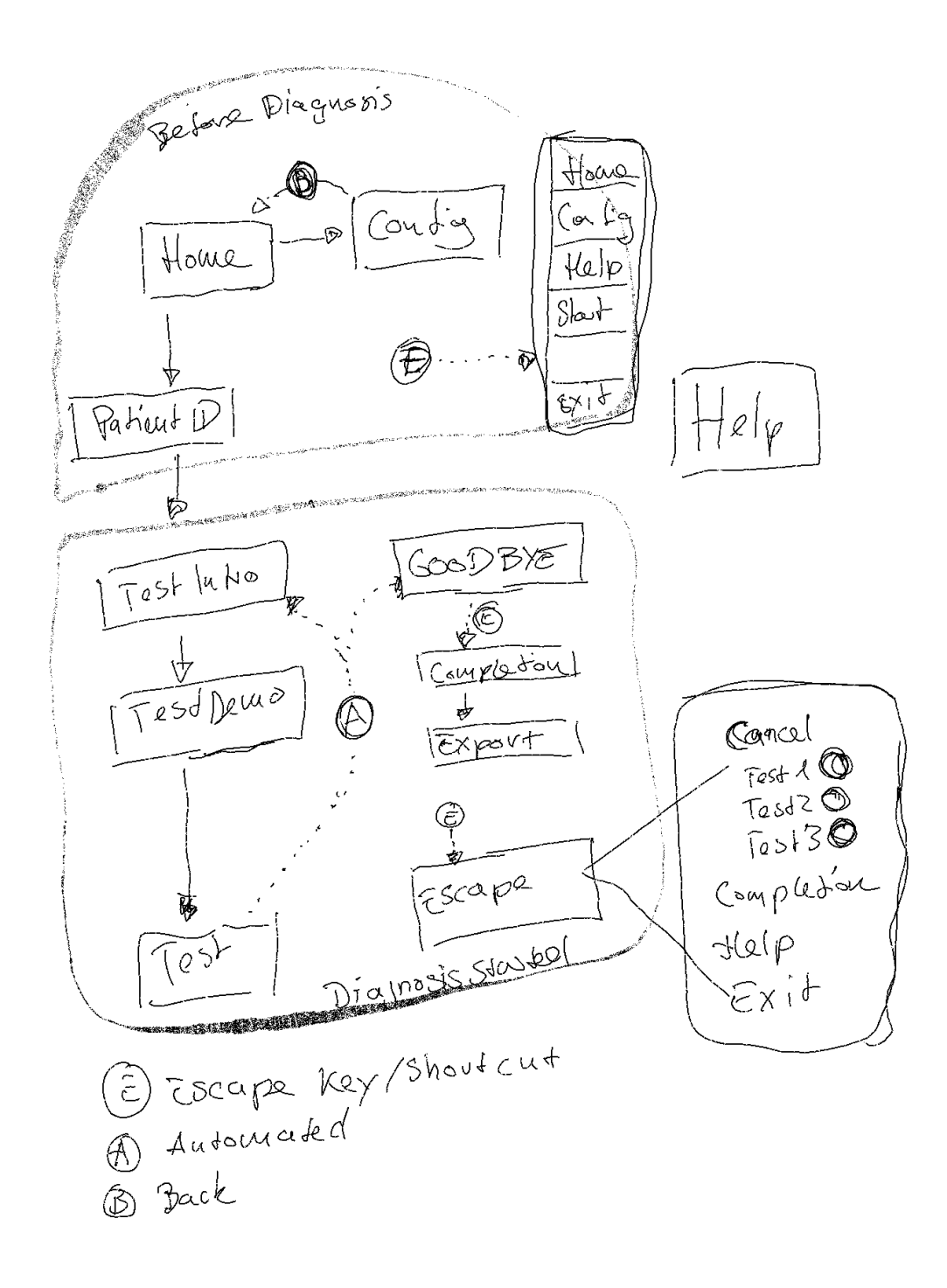

- Solid lines/arrows indicate a link that is visible on the page
- The 'Back' transition indicates a back button on the page
- The 'Escape' transition from Goodbye to Completion overrides the invocation of the Escape page
- Depending on the previous page in the escape screen a 'Back' button is rendered
- Invoking the 'Escape' transition from the 'Test' state cancels the test

• 'Cancel' from the escape page when diagnosis started aborts the actual diagnosis and transitions to 'Before' diagnosis

## **5.2 Architecture & Design**

## **5.2.1 System Context Diagram**

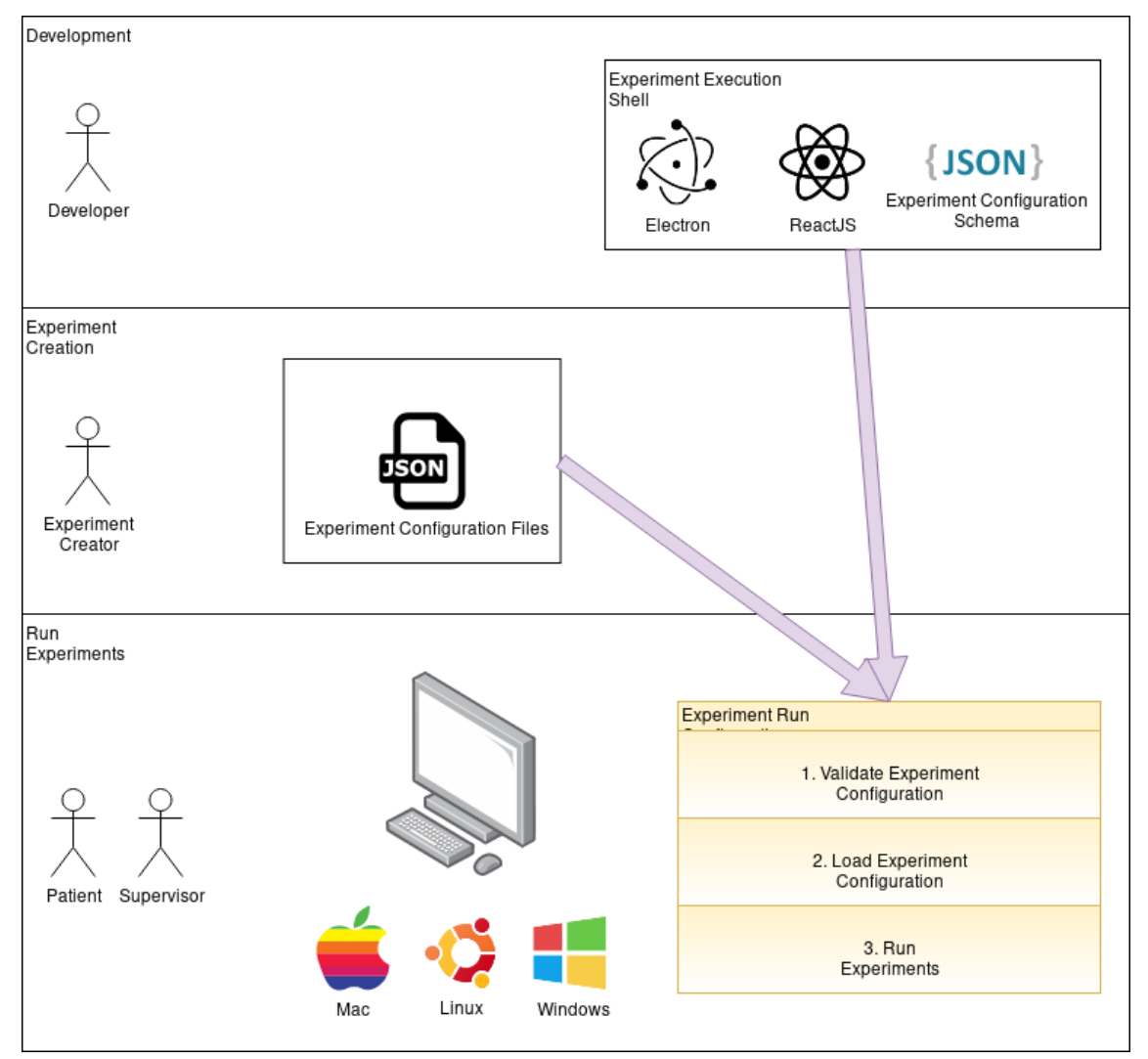

## **5.2.2 Domain Model**

This diagram allows a brief overview over the problem domain. It was created on the basis of the specific requirements of the FPS.

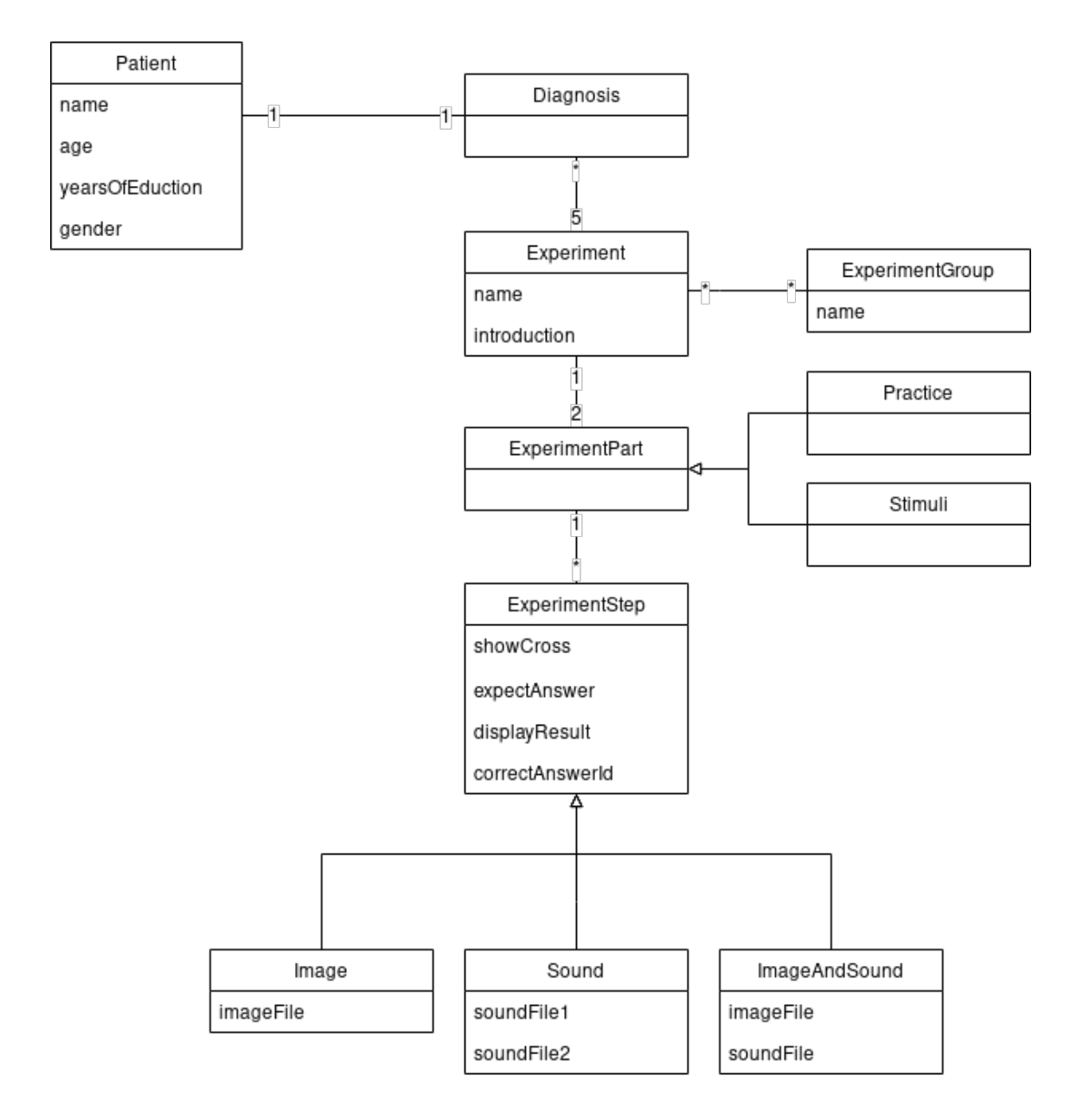

## **5.2.3 Class Diagram/Data Schema**

The class diagram shows two parts of the program.

One part corresponds with the JSON configuration files that are loaded into the program on start. The relationships are established over properties that specify file names and references based on string keys when reading the files and creating Javascript objects\*.

The other part describes objects created during run time. These are the results and the patient data.

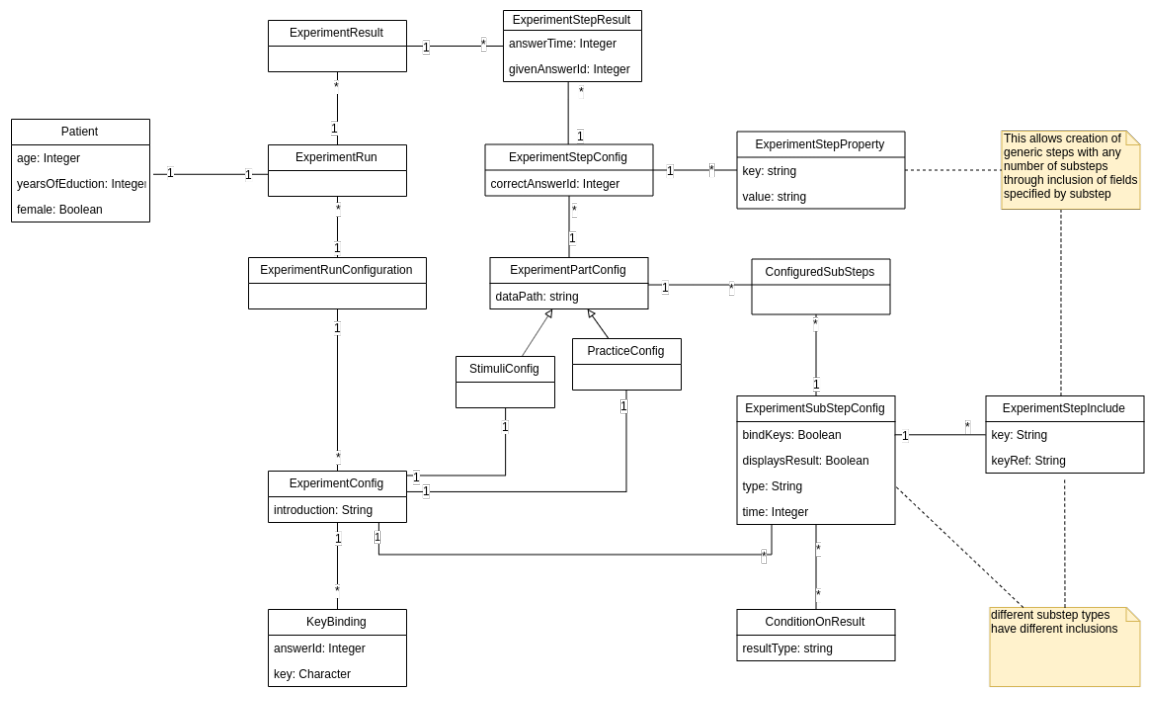

(\* See the JSON schema for a complete specification)

## **5.2.4 Sequence Diagram**

The following sequence diagram explains the logic used for iterating through a single experiment. In contrast to the class diagram where the 'config objects' represent the state, the here modeled entities represent the React components and its control flow.

For improved clarity some abstractions/simplifications were made.\*

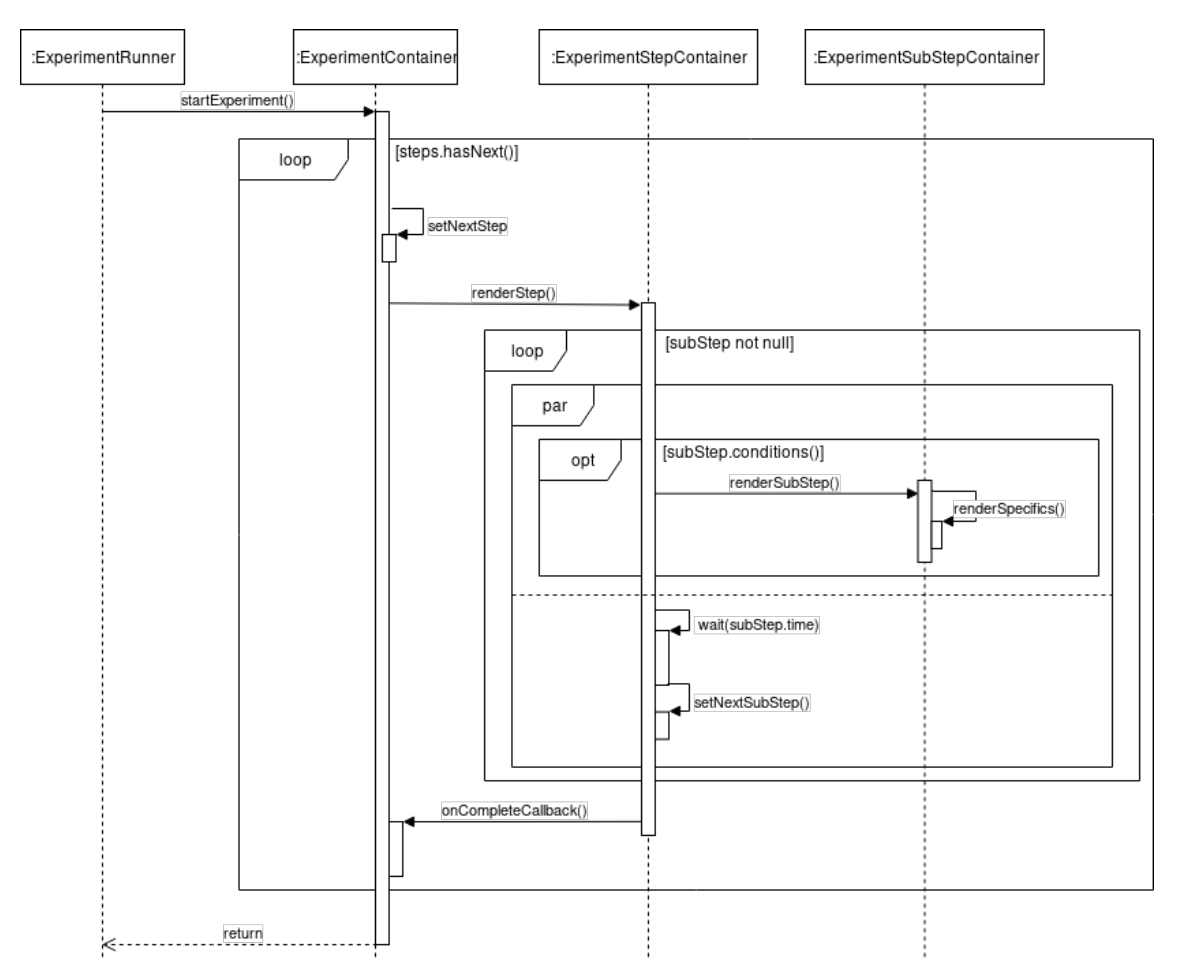

(\* Creation and disposal of components are managed by React and are, thus, omitted. There is no separation of container and page components, some container components are completely left out (responsible for key bindings, result dispatch). Furthermore, in reality React is responsible for rendering and re-rendering the components on state change, but in this diagram components are explicitly invoked (renderStep(), renderSubStep()). External signals are not considered either.)

## **5.2.5 Technology decisions**

5.2.5.1 Electron

5.2.5.1.1 Advantages

- Open source
- Cross-platform
- NodeJs
- Uses web standards we are already familiar with (JS, HTML, CSS)
- Good documentations, big community
- Provides functionalities such as installer creator, system specific features, etc out of the box without us needing to worry about it
- Chromium engine (for rendering) => same dev tools as in Chromium / Chrome

5.2.5.1.2 Disadvantages

Code is open source: since it is JS, there is no compiling / etc

- $\circ$  We solve the problem of this disadvantage by splitting our app into two parts: Experiment Execution Shell as an open source application and Experiment Configuration Files which contains the sensitive data.
- Slower than other technologies since it runs a web server and browser
	- o This disadvantage is neglectable since our software doesn't do any resource intensive operations.

#### 5.2.5.2 Boilerplate

We decided to use the following Electron React Boilerplate: https://electron-reactboilerplate.js.org/ GitHub: https://github.com/electron-react-boilerplate/electron-react-boilerplate

It is recommended by the Electron foundation on https://electronjs.org/docs/tutorial/boilerplatesand-clis#electron-react-boilerplate

#### 5.2.5.3 Libraries

Most of the libraries we used were already included in the boilerplate mentioned above. It had ReactJS and Electron included and also other libraries, i.e.:

- Building / Packaging: Yarn, Babel, CSS-Loader, Electron-Builder, Webpack
- Code style checker / Types: Flow, ESLint, Prettier, Stylelint
- Testing: Jest, TestCafe

We added four libraries to the boilerplate.

5.2.5.3.1 Mousetrap Homepage: https://github.com/ccampbell/mousetrap

Easily allows binding and unbinding of key presses. We needed this library so patients can participate in the interactive experiments and give answers.

## 5.2.5.3.2 I18next

Homepage: https://www.i18next.com/

We used I18next for the internationalization of our software. I18next is one of the biggest internationalization-frameworks for JavaScript. It also provides a react library with a react-hook (useTranslation): https://github.com/i18next/react-i18next

An alternative solution would have been FormatJS (https://formatis.jo/) and the React library React Intl (https://github.com/formatjs/react-intl). We decided against it since I18next was much easier to use for our software. I.e. with FormatJS we would need to write the translation loading strategy ourselves and there is no language detection either. I18next does both for you.

#### 5.2.5.3.3 Jsonschema

Homepage: https://github.com/tdegrunt/jsonschema

We split our software into two parts: the Experiment Execution Shell and the Experiment Configuration Files which are JSON files. For those files, we added Jsonschema to validate them which prevents undefined behavior by malformed JSON config files.

5.2.5.3.4 Await-timeout Homepage: https://github.com/vitalets/await-timeout

Await-timeout is a simple library used for waiting time with promises. It basically wraps "setTimeout" and "clearTimeout" so you can use them as promises. We used this library for the required waiting times in experiments and to make the code more readable (compared to directly use setTimeout / clearTimeout).

## **5.2.6 Development Infrastructure decisions**

#### 5.2.6.1 Serverless infrastructure

We decided to use Cloud solutions wherever it is possible. The main advantage compared to self-hosting is that we don't need to spend time on installing / updating / maintaining servers. Setting up your own virtual servers is very time consuming, especially if you need to worry about updating / securing / maintaining the whole stack (OS, application). The disadvantage of Cloud Solutions is often the price. However, the Atlassian stack and GitHub are not that expensive (GitHub is free of charge for students). The costs are covered by the developers.

#### 5.2.6.2 Infrastructure decisions

#### 5.2.6.2.1 Source code management

The three main players for Cloud source code management are Bitbucket, GitHub and GitLab.

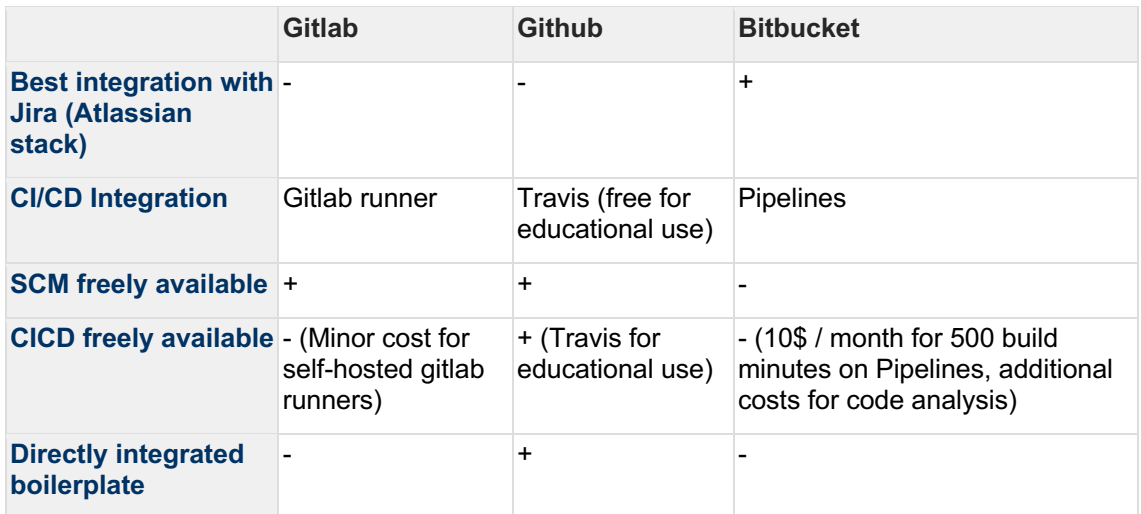

We decided to use GitHub since our Electron template app came out of the box with setup CICD (Travis config file and automatic release deploy) and we both have some experience with GitHub (i.e. Jan Frei worked on his EPJ with GitHub). The only downside of GitHub is the worse Jira integration compared to Bitbucket, but the GitHub integration provides enough functionality for us.

#### 5.2.6.2.2 Project Management / Documentation

Since we are familiar with Jira and Confluence from our business projects, we decided to use them for our SA as well. This saves us a lot of time we would otherwise need to spend on getting to grips with other tools. Other advantages are:

- Great integration between Confluence / Jira.
- Collaborative teamwork on Confluence in a well-structured space.
- Runs in a browser (no additional app installations required).
- Jira fully supports Scrum projects compared to other players, see here.

## **5.2.7 Virtualization / Deploying in a VM for extended lifetime**

The versions of Node, Electron and other libraries are fixed to the version we used when we deploy the final version of our app. This causes two problems:

#### 5.2.7.1 Security aspect

In case of security fixes in any of our used libraries, they won't be applied to our app automatically and thus leave vulnerabilities in our app. This is not a problem for us since we develop an offline app which doesn't communicate to any other service. All libraries / frameworks are deployed with our app and not used by any other tool on the respective machine.

#### 5.2.7.2 Incompatibilities

Our app uses libraries (Node, Electron) which are only compatible with specific versions of OS. Currently, the supported Windows versions are 7, 8(.1) and 10.

However, our app might be incompatible to future releases of operating systems and would require updating / migrating its libraries. In this case, the customer would need to use an old version of his operating system. In our estimation, the usage period of our app on a supported / maintained OS version is at least 10 years.

#### 5.2.7.3 Virtualization

Deploying our app in a virtual machine would seem to improve the incompatibility issue. We would deploy a VM image with our app installed which will always run (since the OS never changes). However, this causes three problems:

- Size: Even the smallest Linux image would be close to 1 GB
- Performance: Running it in a VM results in a performance loss
- Limited lifetime: Virtual images are bound to a Virtualization software and to a version range of the respective software. This means that our virtual image has the same lifetime as the highest version of the Virtualization software supporting our image. This version might be incompatible to future releases of operating systems. Virtualization leads to the same issue as non-virtualization while the only advantage is that only a new VM image instead of a new app version needs to be created.

#### 5.2.7.4 Conclusion

We decided against deploying our app in a virtual machine due to the disadvantages mentioned above.

## **5.3 Results and Outlook**

#### **5.3.1 Results**

At end of this work a functional software was delivered to FPS. Some use cases didn't find their way into the current release. The main missing use case in that regard is the ability to enter a diagnosis formula and display the diagnosis for a patient.

This is partly due to the change of legal situation during the development. While at the beginning the free distribution of the software at other clinics was planned, the legal department of FPS Basel required us to remove any of their intellectual property from the software. Implementing the two use cases from above was not easily possible anymore.

The product was adapted to comply with the new requirements and now consists of two components. One component, the experiment execution shell, is a generic test runner that is published under the MIT license. It can be used, altered and sold without further legal complications. It is capable to run various tests that can be created in the form of JSON configuration files.

The second part, the specific tool for early diagnosis of Alzheimer's disease, is delivered directly to FPS in the form of configuration files. With these they will be able to replace the existing proprietary software.

## **5.3.2 Outlook**

In the near future, FPS and the team of the Memory Clinic want to distribute the software to other clinics and experts.

To implement the diagnosis related use cases, a different approach would be necessary. This could be to load native modules that protect the source code.

Some parts of the experiment execution shell are not fully generic and might be a little bit too specific for broad use. Further development could be:

- styling and layout of tests
- additional types of tests
- customizable workflow
- different export options

## **5.4 License report**

We will publish the Experiment Execution Shell under the MIT license to allow FPS and other institutes to use it commercially. Furthermore, all of our used libraries need to be permissive and not copylefted. License check of 18 Dec 2019

```
$ license-checker --production --summary
├─ MIT: 70
├─ BSD-3-Clause: 6
├─ ISC: 3
├─ (CC-BY-4.0 AND OFL-1.1 AND MIT): 1
 - Apache-2.0: 1
 - BSD-2-Clause: 1
 - MIT*: 1
 - Apache-2.0 WITH LLVM-exception: 1
\Box (MIT AND Zlib): 1
```
All of the licenses in our dependencies are permissive, see

https://en.wikipedia.org/wiki/Comparison\_of\_free\_and\_open-source\_software\_licenses.